# **Enhancing D2D Through Library Development**

### **Noah Brubaker - Associate Director - PALNI Lauren Magnuson - PALNI Development Coordinator**

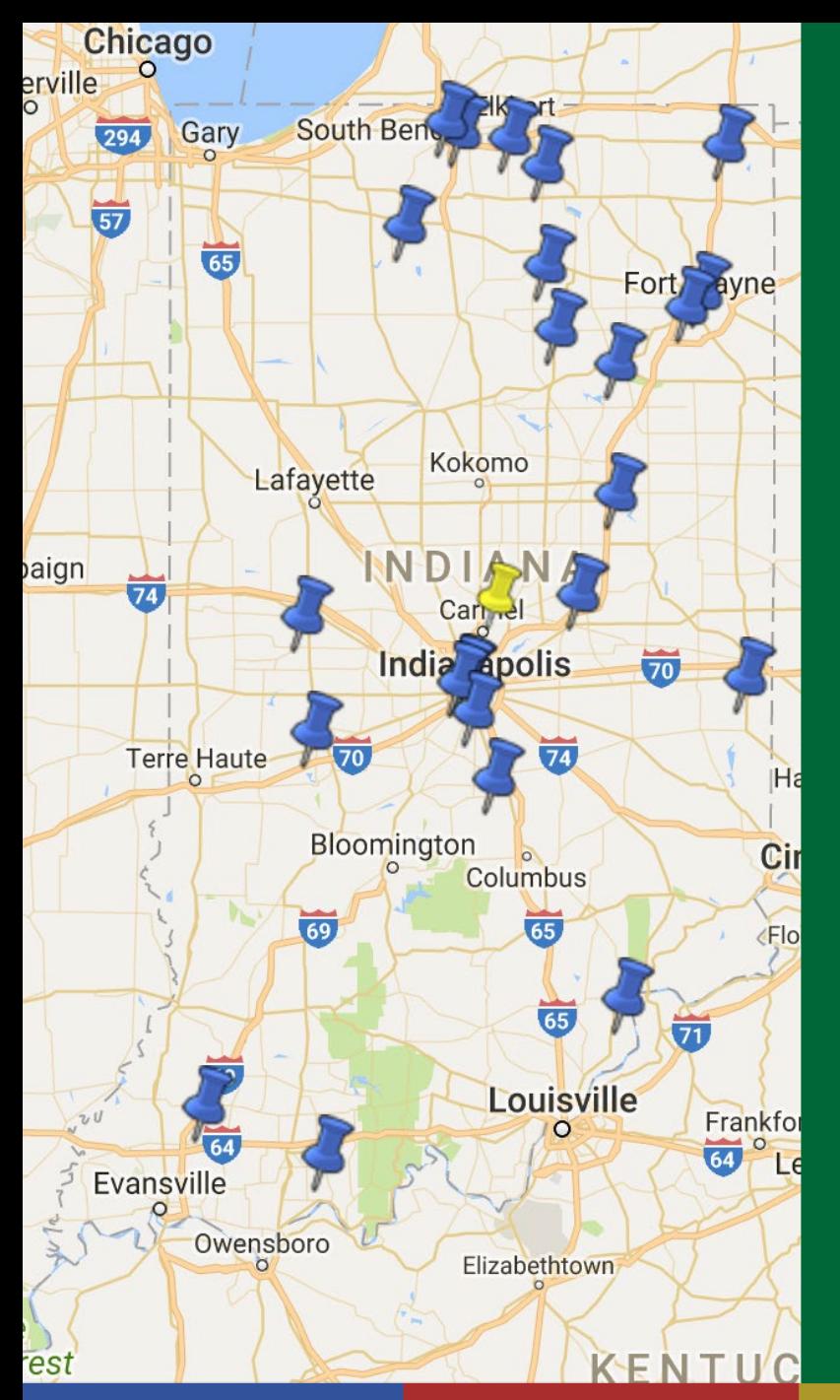

**AMBS Ancilla Anderson Bethel Butler CTS Concordia DePauw Earlham Franklin Goshen Grace Hanover Huntington Manchester Marian Oakland City Saint Francis Saint Mary's Saint Meinrad Taylor Trine U of Indy Wabash**

# **24 Libraries**

# **PALNI Organization**

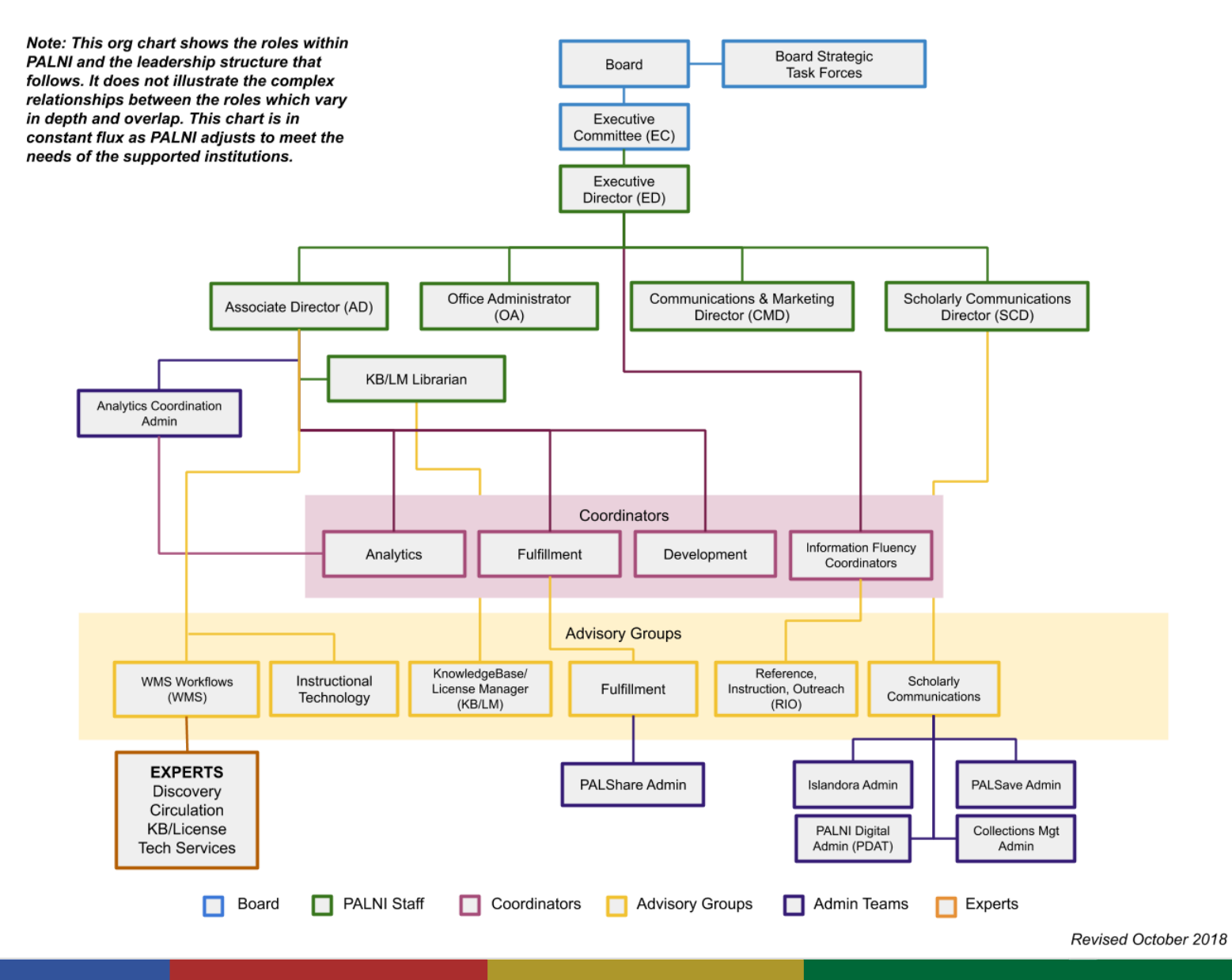

# **PALNI Development Capacity**

### *Coordinator and Developer*

#### **Focus and Activities (Coordinator):**

- Coordinate PALNI-wide development efforts
- Provide development capacity and support for systems infrastructure
- Design and implement solutions using standards and product API's

#### **Focus and Activities (Developer):**

- Perform software development work within scope of identified needs
- Conduct application maintenance
- Create technical documentation

# **PALNI Development Capacity**

### *Development Team*

### **Focus and Activities:**

- Manage coding development opportunities
- Establish and maintain Developer Pool (all PALNI invited to meetings if interested)
- Solicit input from across PALNI regarding current software limitations/gaps, workflow issues, system extensions
- Vet projects for scale, sustainability, impact, technical clarity and strategic importance
- Assist in project management
- Develop software (web, server based) in a sustainable manner to meet needs identified
- Liaison with interested individuals at supported organizations when appropriate to determine scope, needs, and support possibilities for development efforts

### **OneButton**

# **OneButton Origin**

#### **Personnel**

Fulfillment Advisory Group

PALShare Admin Team

Lauren Magnuson PALNI Development Coordinator

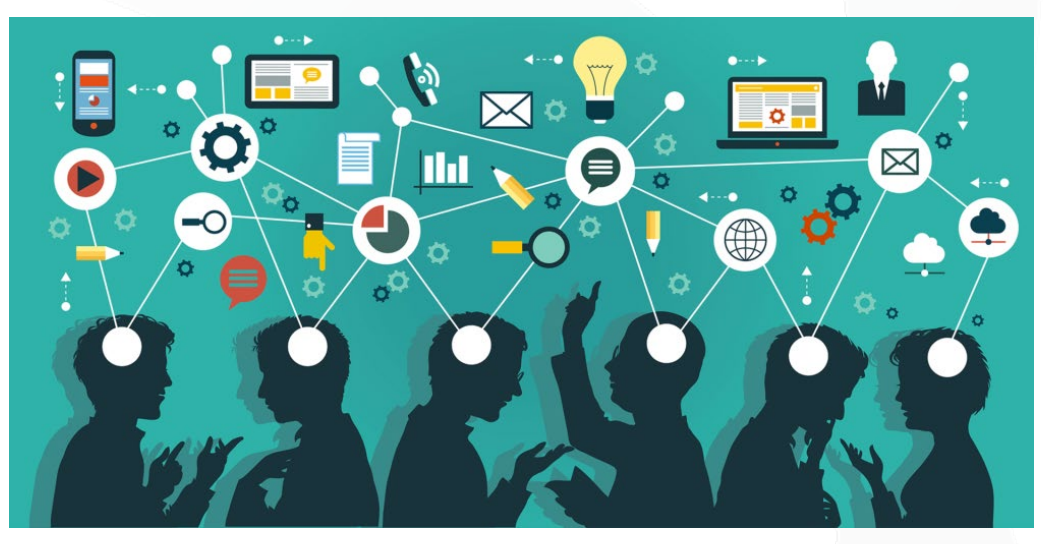

Figure 1. "Advisory Group" retrieved from <https://webixi.com/2017/12/28/nonprofit-advisory-group/>

## **Previously...**

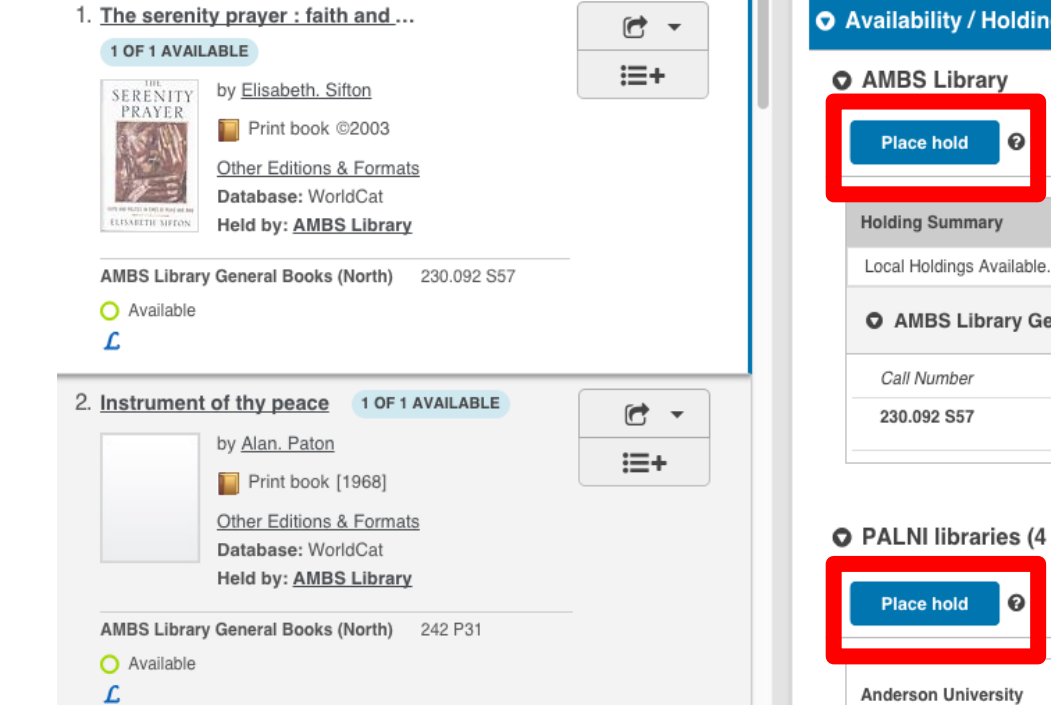

**COLLEGE** 

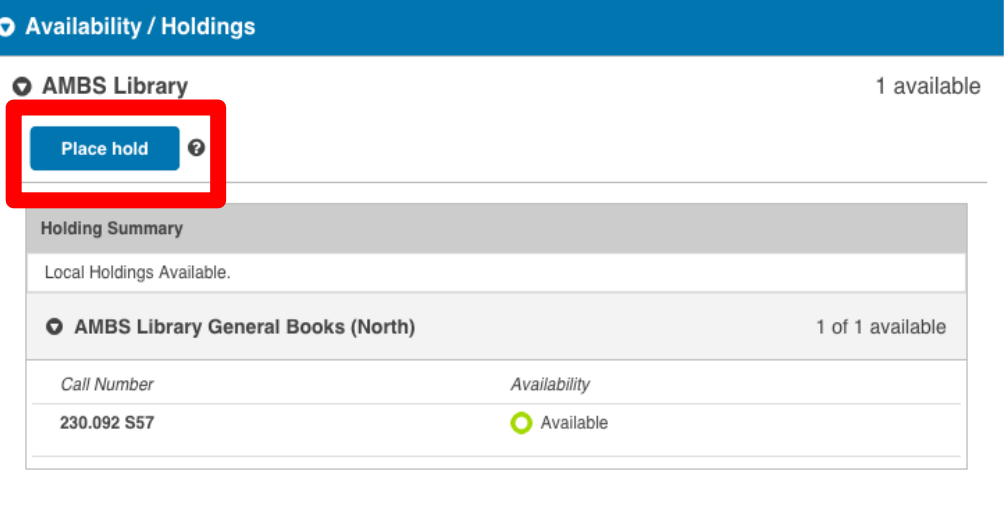

#### **Group Libraries)**

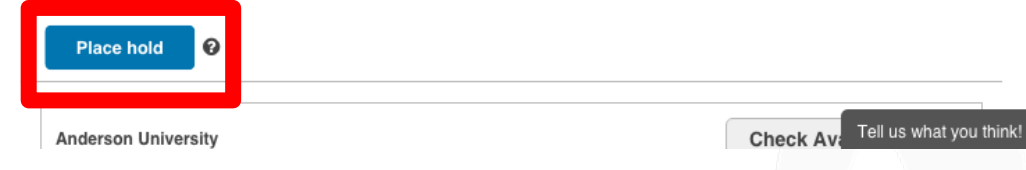

# **Currently...**

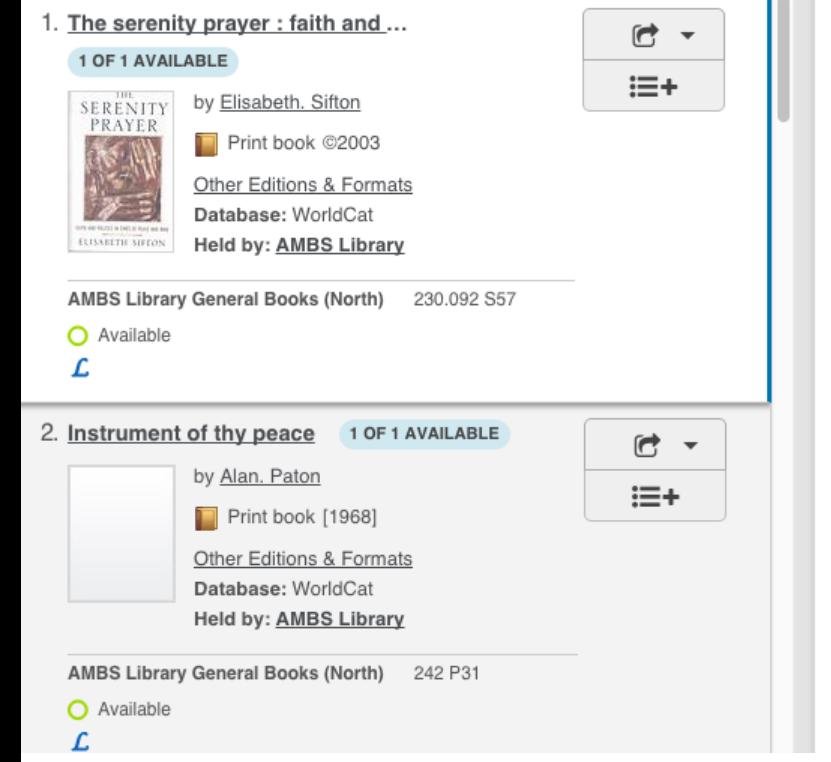

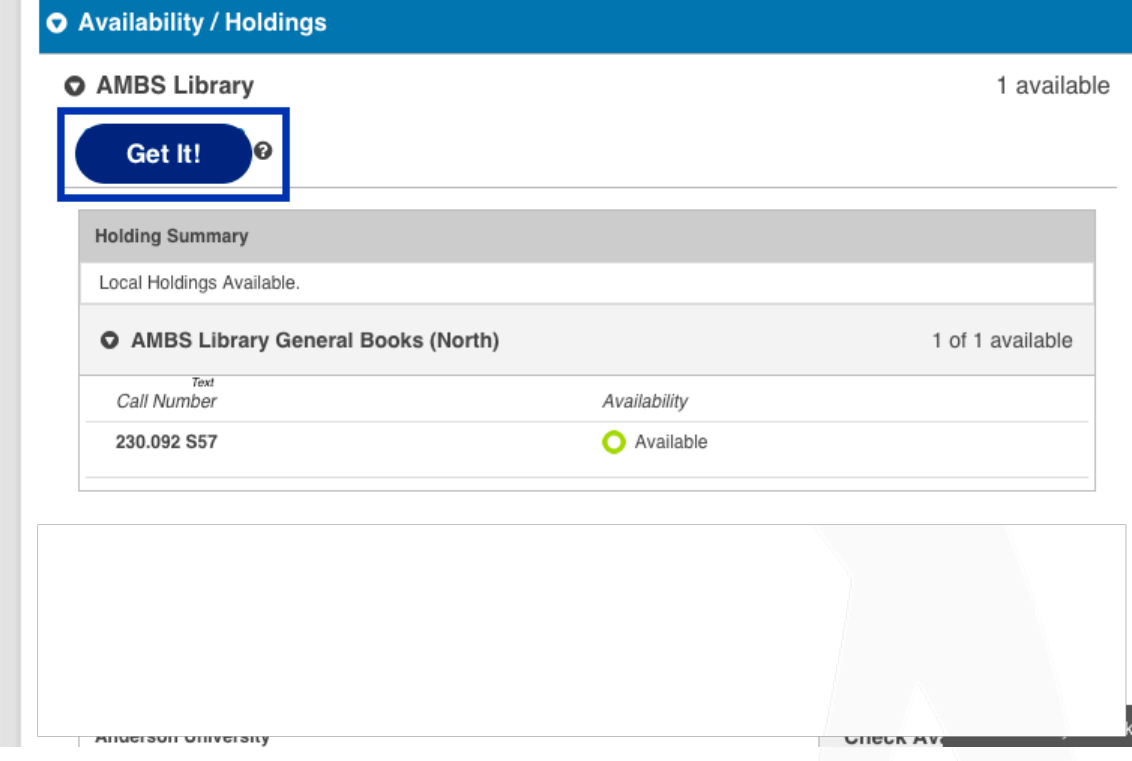

## **OneButton Process**

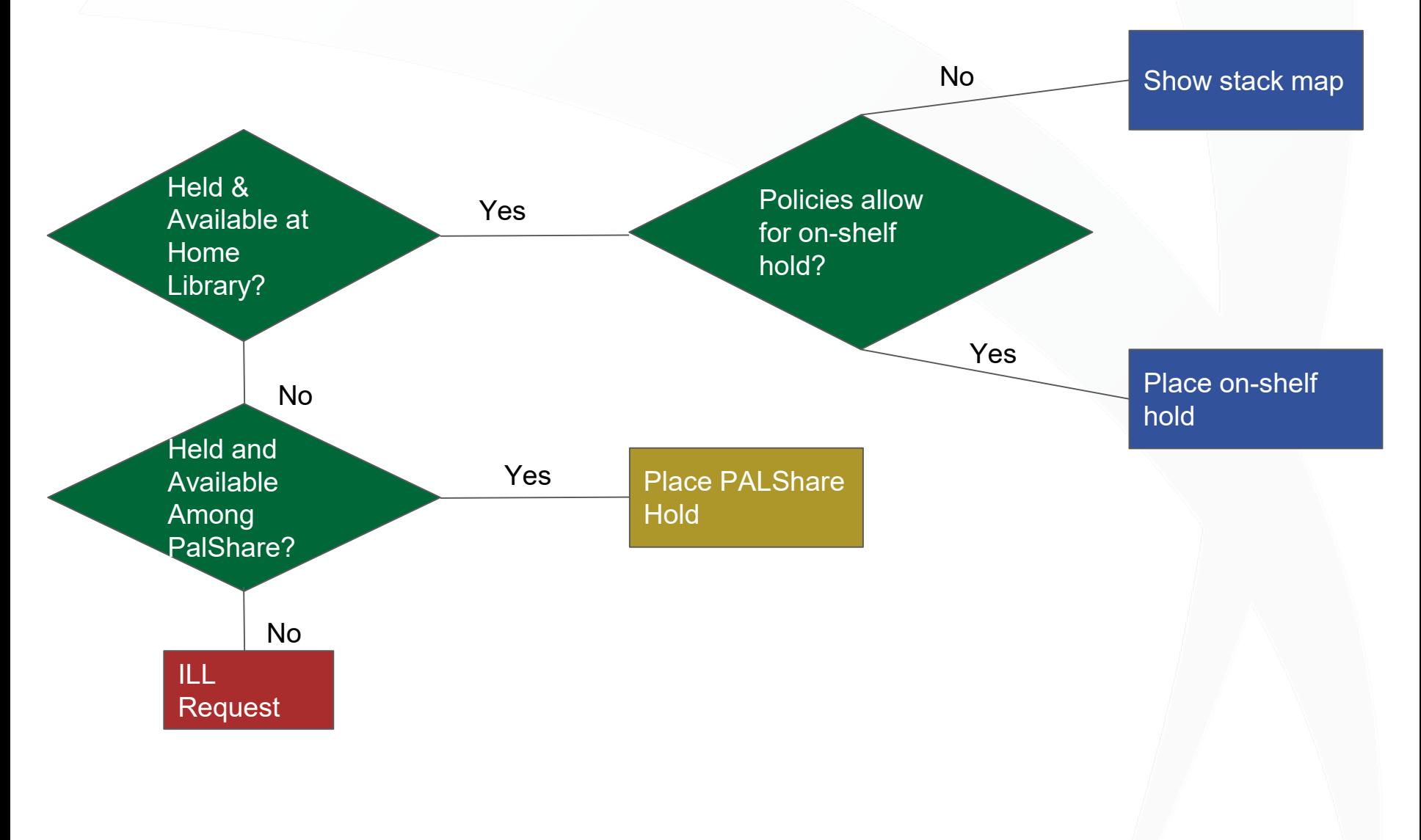

<holding>

<typeOfRecord>x</typeOfRecord> <encodingLevel>z</encodingLevel> <format>zu</format> <receiptAcqStatus>2</receiptAcqStatus> <generalRetention>8</generalRetention> <completeness>4</completeness> <dateOfReport>141205</dateOfReport> **<nucCode>ITU</nucCode>**

<localLocation>ITUZ</localLocation> <shelvingLocation>Main

#### Collection</shelvingLocation>

<callNumber>500 B8481s</callNumber>

#### <copyNumber>1</copyNumber>

<volumes>

<volume/>

</volumes>

Holding XML [Full sample response available here.](https://docs.google.com/document/d/1P4S5afJzKGnJh5iuQAQVPHk-AHnT_fZvcv-Mc4WPoAI/edit?usp=sharing)

#### <circulations> <circulation> **<availableNow value="1"/>**

<itemId>39227020805457</itemId> <renewable value="0"/> <onHold value="0"/> </circulation> </circulations> </holding>

### The Code

//Else, if a chosen PALShare partner is in the array, redirect to PalShare hold:

```
elseif (in_array(($partnerA || $partnerB || $partnerC || 
$partnerD), $institutions)) {
```
Header( 'Location: https://' . \$institutionURL

.'.on.worldcat.org/search?sortKey=LIBRARY\_PLUS\_RELEVANCE&databaseL ist=&queryString=' . \$bookTitle .

'&changedFacet=author&scope=&format=all&database=all#/oclc/' . \$oclcNum . '/circ/hold/PLACE\_HOLD' );

}

# **Software Utilized**

- **GitHub: <https://github.com/PALNI/onebutton>**
- $PHP 5.6+$
- [Composer for PHP](https://getcomposer.org/)
- **[OCLC Availability API f](https://www.oclc.org/developer/develop/web-services/wms-availability-api.en.html)or WorldShare Management System (WMS)** (could use another library system API that returns real-time availability of physical items) ([sample API response\)](https://github.com/PALNI/onebutton/blob/master/availability_api_response.txt)
- [OCLC PHP Auth Library \(](https://github.com/OCLC-Developer-Network/oclc-auth-php)only if using OCLC WMS APIs)
- **[Bootstrap](https://getbootstrap.com/)** 
	- Optional but is used to display the 'availability' menu if an item is held and available

### **Gochiso**

# **Concept**

### Gochiso rushing around to provide full-text at point-of-need

We think ILL forms should be smart enough to do the searching users don't know how to or don't want to do.

Gochiso helps with that.

Installation and setup **Configuration options** Limitations Problems? What's with the name? Thanks!

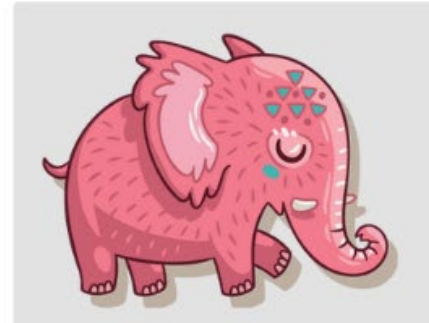

Look what I found at the library! Is this what you need?

Nanometre-scale thermometry in a living cell

Kucsko, G.: Maurer, P. C.: Yao, N. Y.: Kubo, M.: Noh, H. J.: Lo, P. K.: Park, H.: Lukin, M. D.

Nature, v500 n7460 (2013)

- · Full text from MasterFILE Premier
- . Full text from MAS Ultra: School Edition
- · Full text from Science Reference Center
- · Full text from Academic Search Premier
- · Full text from Science in Context
- . Full text from Nursing and Allied Health Collection
- · Full text online
- · Full text online

View in the library catalog

Q **Advanced Sear** 

### **Gochiso**

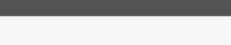

**Search Tools** 

Group related editions

**Q** Library

Libraries Worldwide

**PALNI Partner Libraries** 

**PALNI** 

Nanometre-scale thermometry in a living cell

Nanometre-scale thermomet... >>>> 45 results in Libraries Worldwide

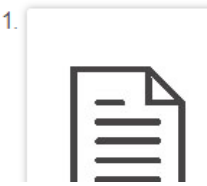

#### Nanometre-scale thermometry in a living cell

by G Kucsko, P C Maurer, N Y Yao, M Kubo, H J Noh, P K Lo, H Park, M D Lukin

■ Article 2013 | ♪ Peer-reviewed Journal: Nature v500 n7460 (20130731): 54-58

# **Gochiso**

- ILL Form with Gochiso results
- Gochiso can be intermediate screen
- Gochiso currently displays electronic holdings, could be modified to also display print holdings

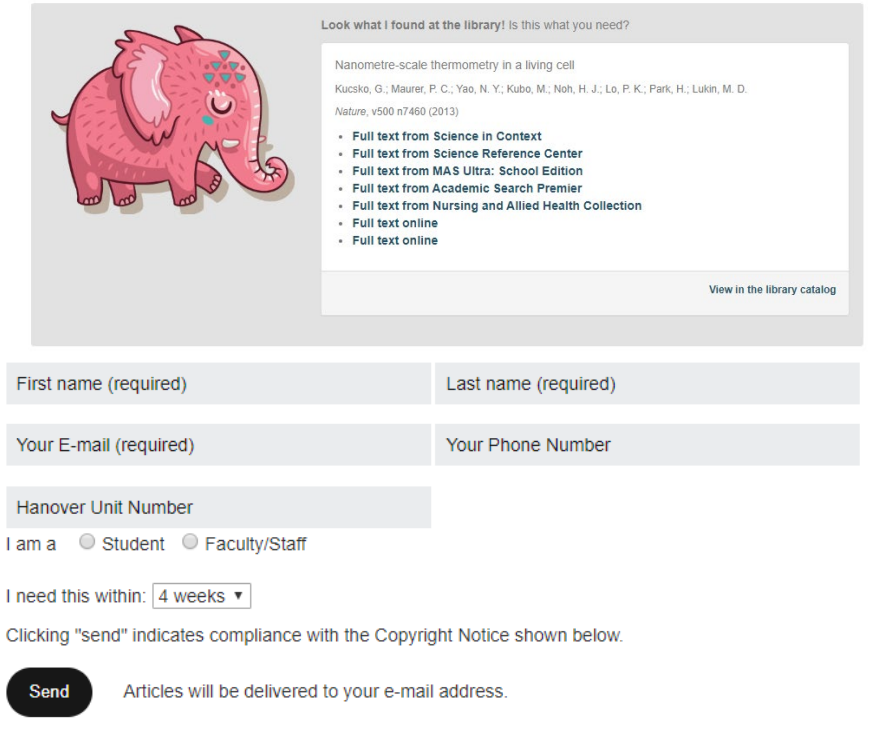

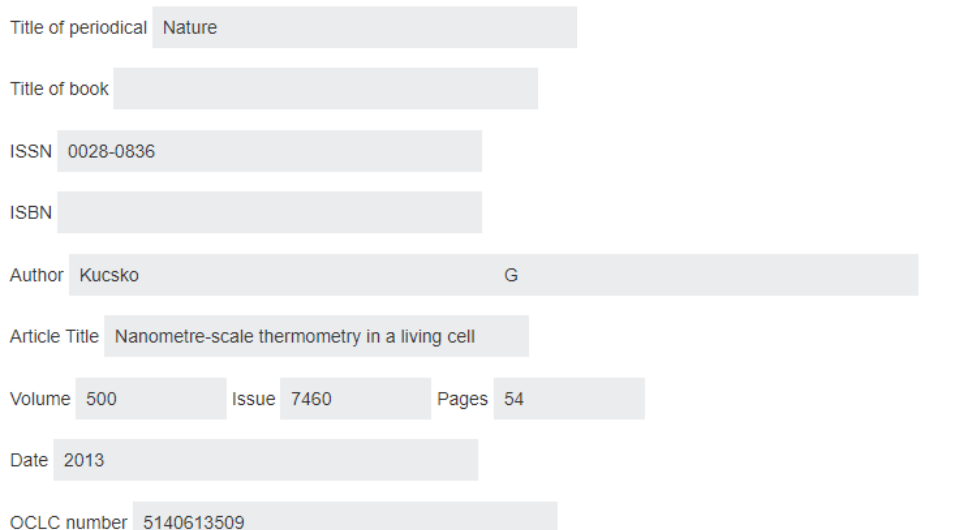

# **Software Utilized**

- **GitHub:** <https://github.com/apcshields/gochiso.git>
- **Gochiso Information Page:**  <https://apcshields.github.io/gochiso/>
- WorldCat Knowledge Base API
- Unpaywall API
- Open Access Button API
- **Bootstrap**
- **Guzzle**

#### **Library Location Map**

Your item TT922 .F7 1998 is shelved on Floor 4, Stack 54

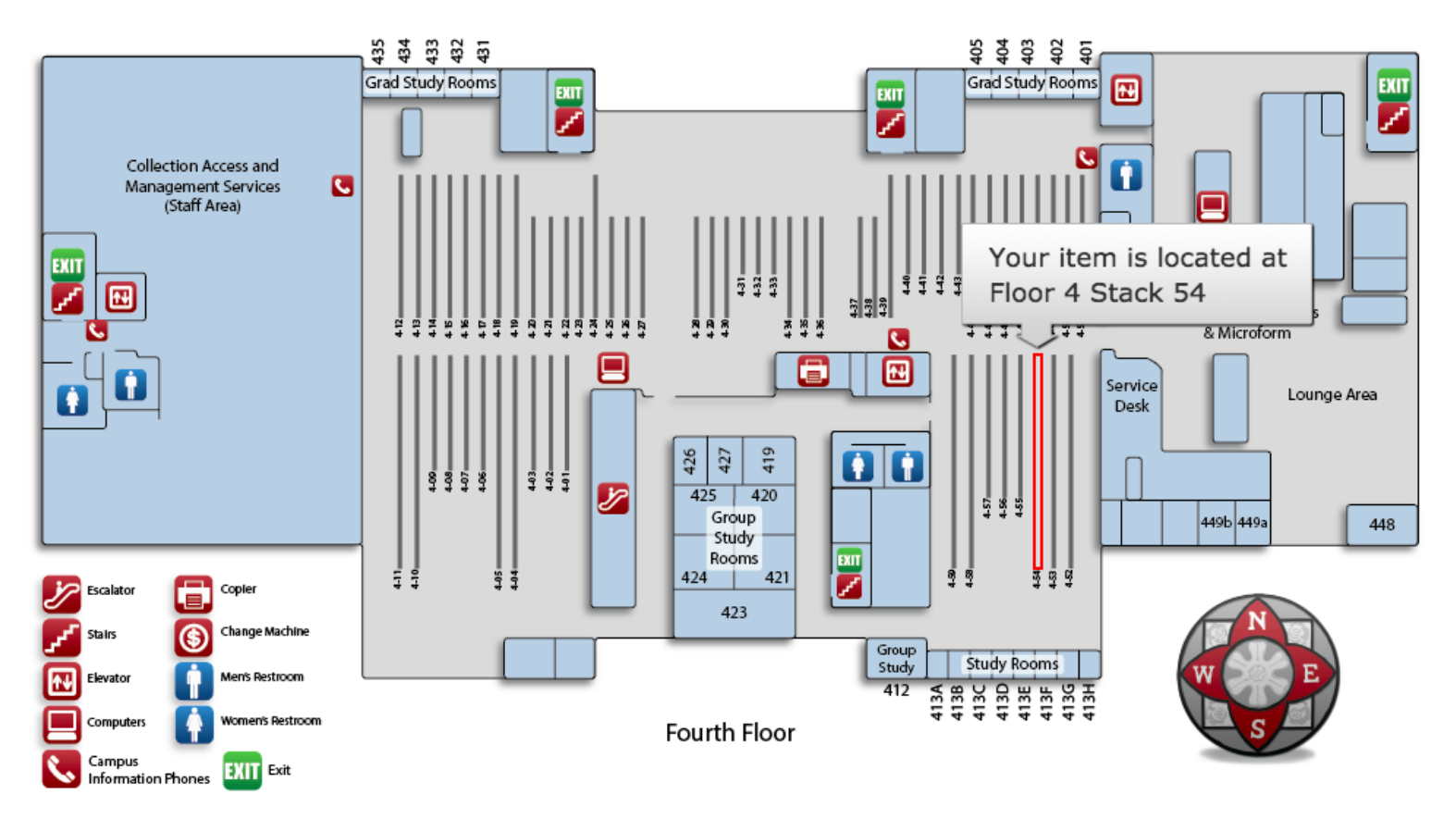

- Leverages OneButton
- When an item is held and available, call number (from availability API) is searched in delimited table

For example, for call number TT922.F7 1998, the call number (normalized) matches the range indicated in this table entry:

f4|TL 671.2 .A3735 1988|TX 501 .R47|454|Floor 4, Stack 54

The delimited table must have an entry for every shelf unit (if the shelf map is to show that level of detail).

When match is found in table, user is shown a map image with jQuery image hotspots mapped to highlight specific stack locations

Shelf maps are in the process of being deployed in production at PALNI. The code is based on a project developed at California State University, Northridge to work with the III Innovative System.

# **Software Utilized**

- PHP 5.6+
- jQuery

# **Audiences / Use Cases**

- Audiences
	- Librarians
	- Course Designers
	- Faculty
- Use Cases
	- Simplification of discovering and adding materials to courses (no proxy issues / cut-paste
	- No toggling between interfaces all within LMS
	- Consistent course experience
	- Promote use of library content

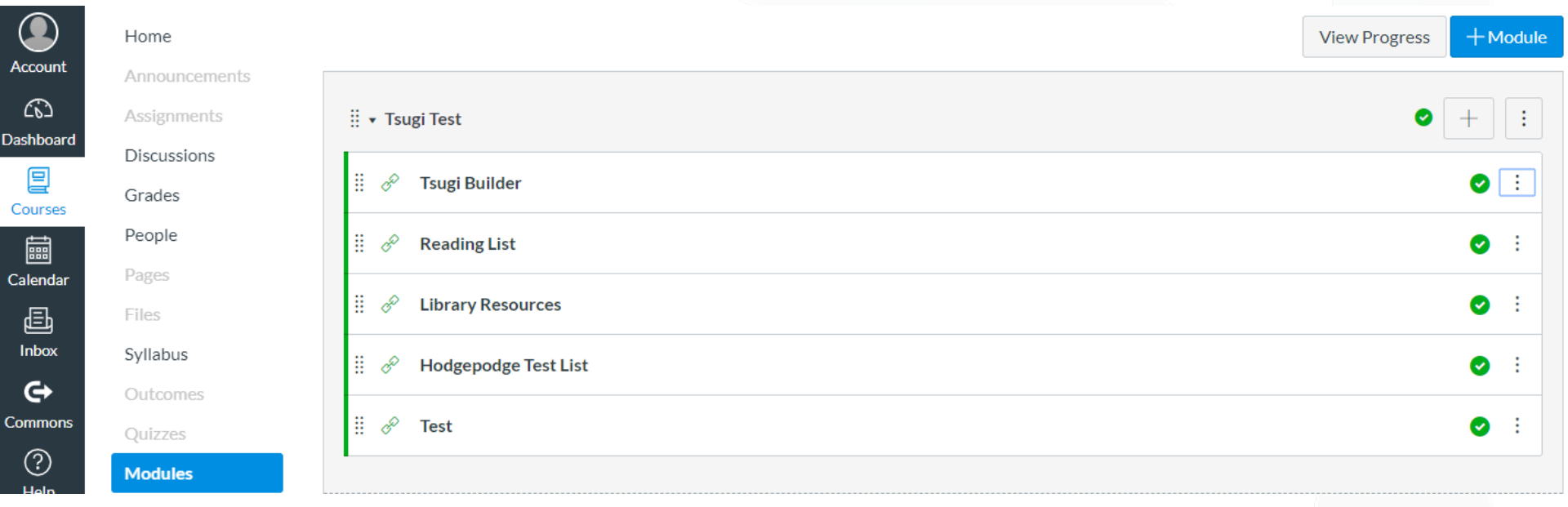

#### **Reading List**

This is a sample reading list.

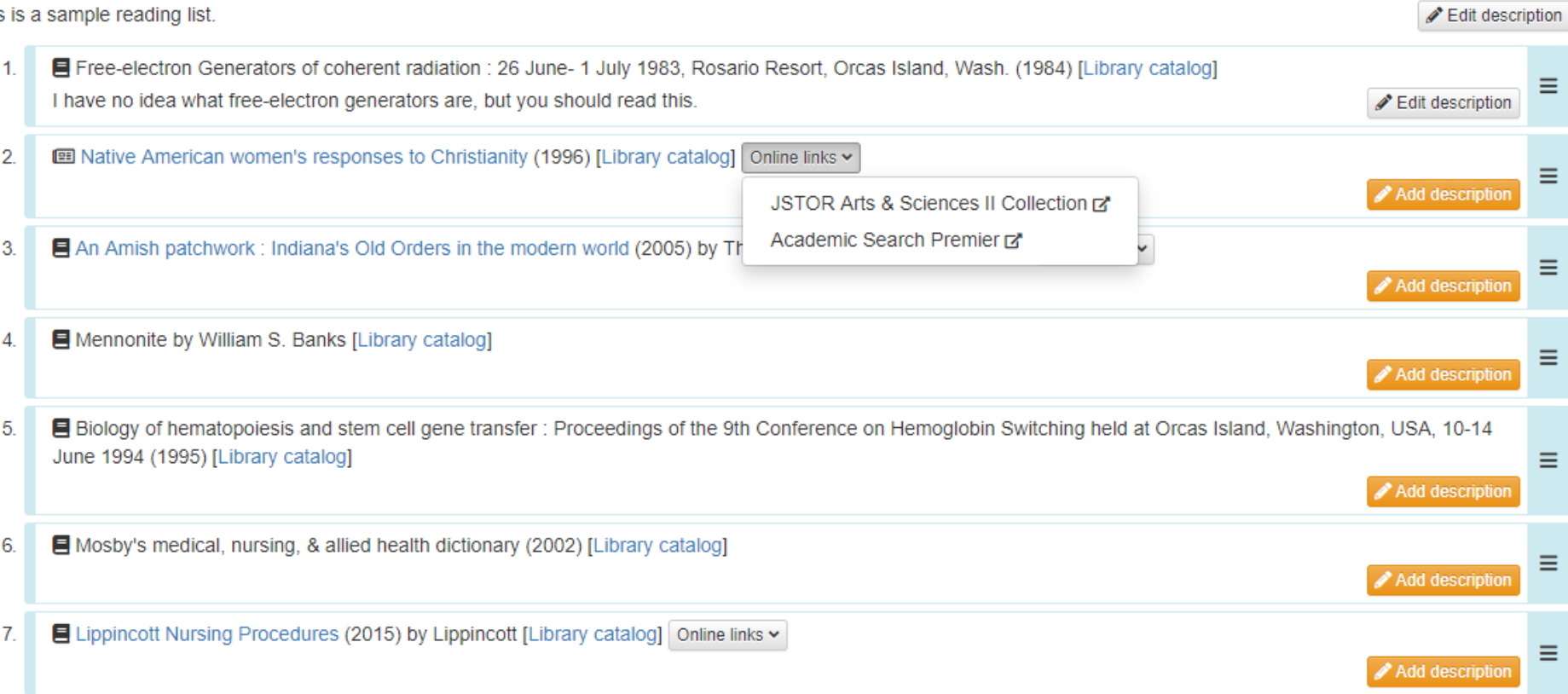

+ Add another resource

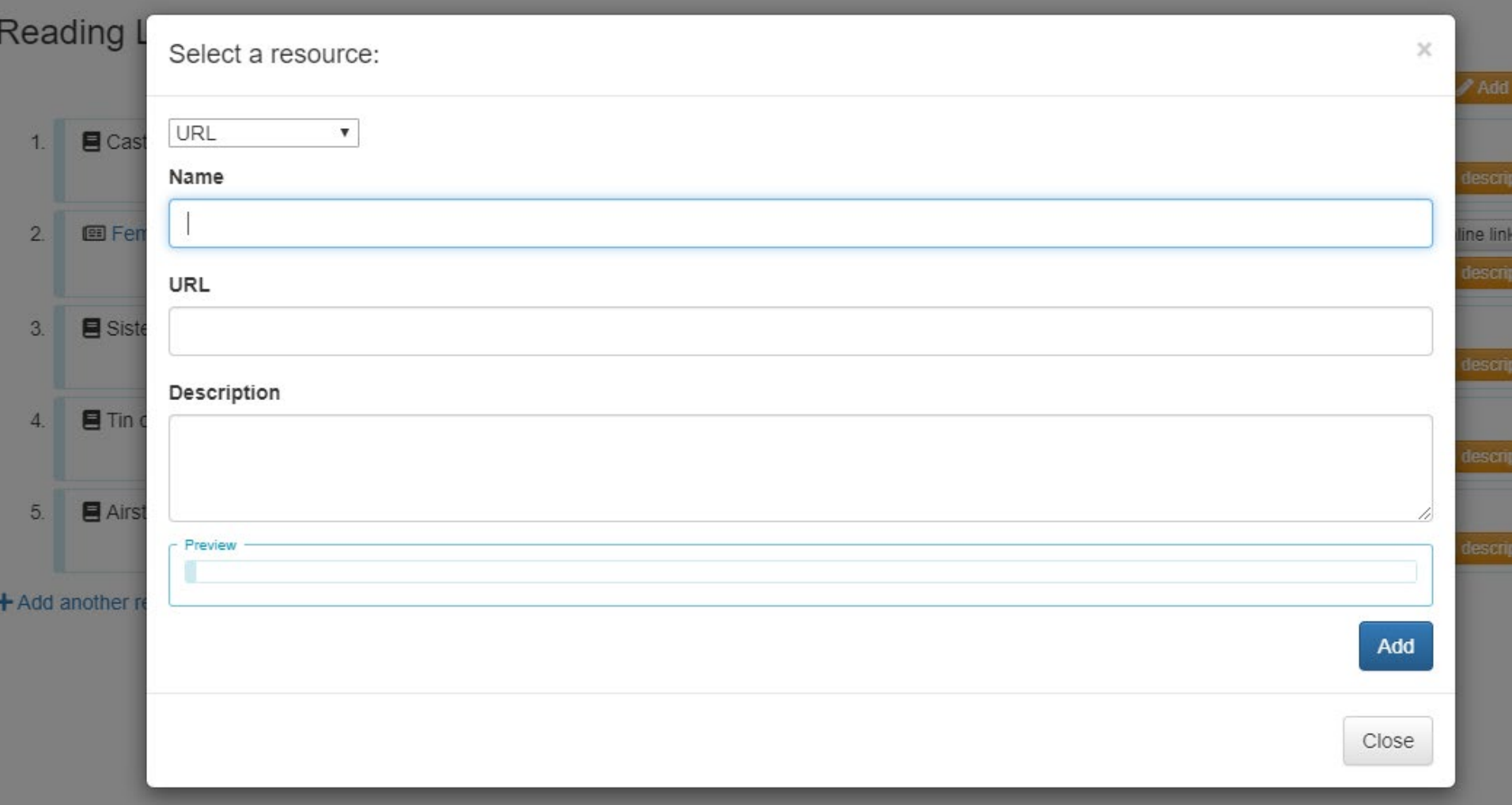

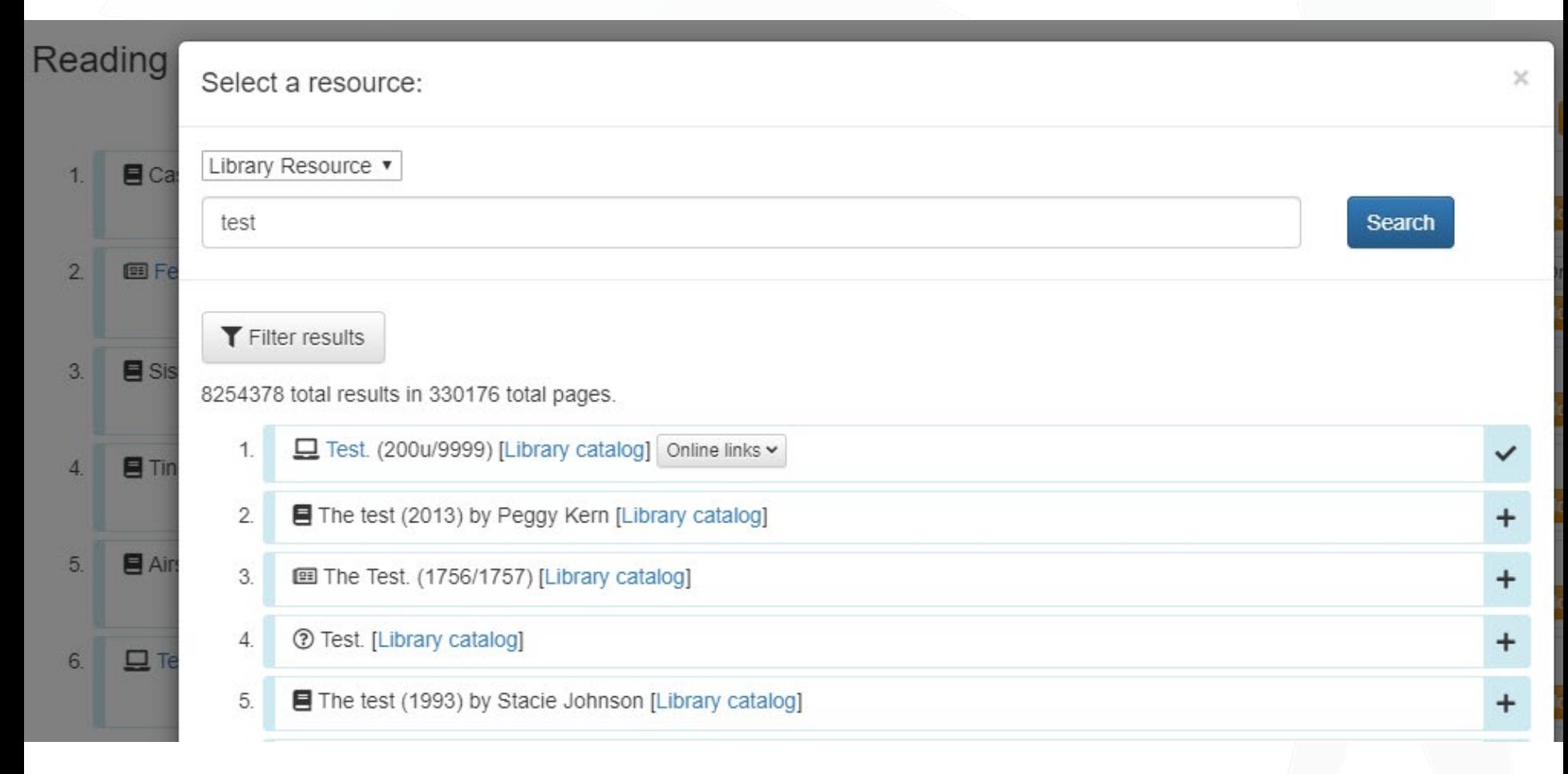

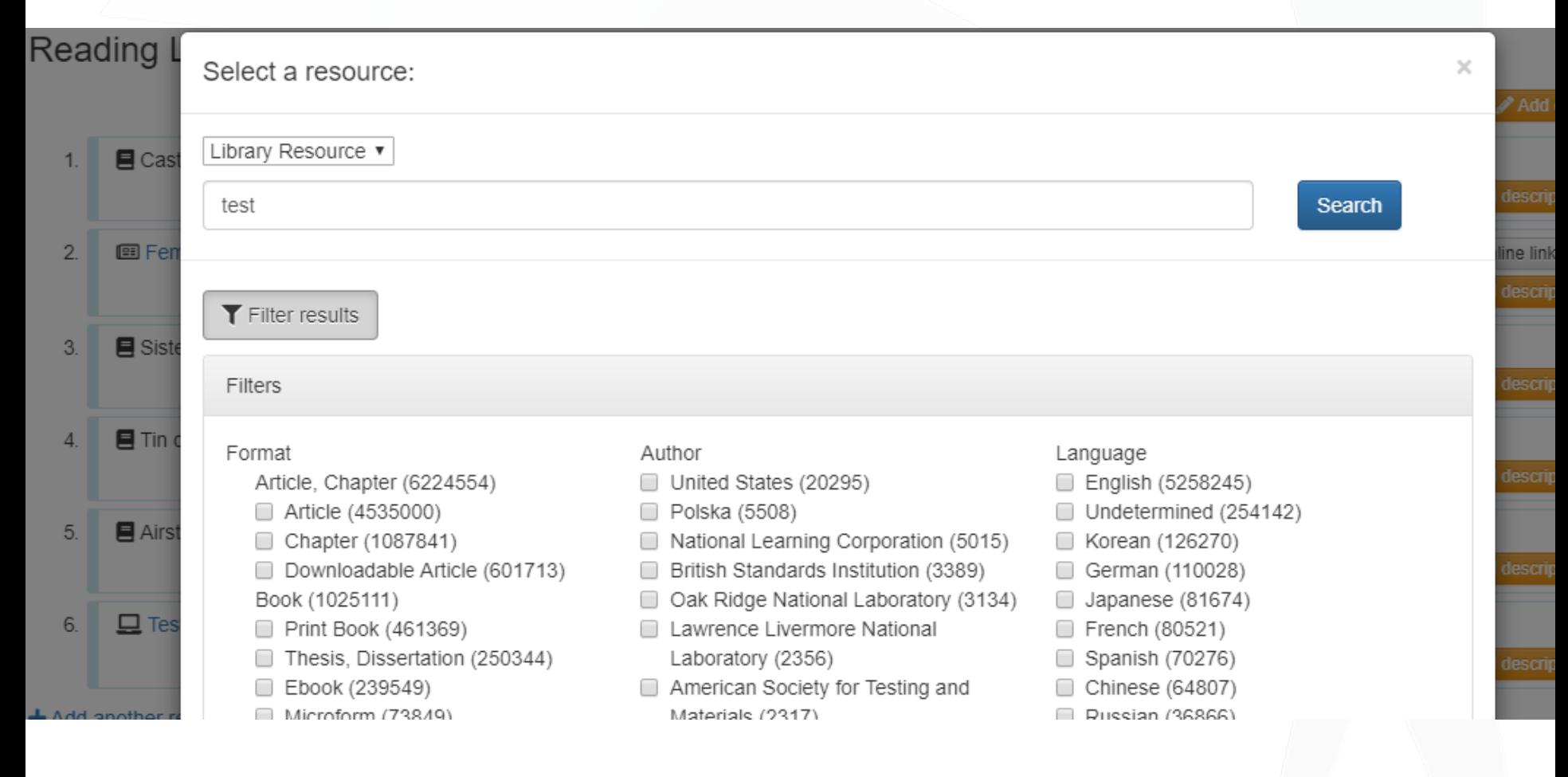

#### **Reading List**

This is a sample reading list.

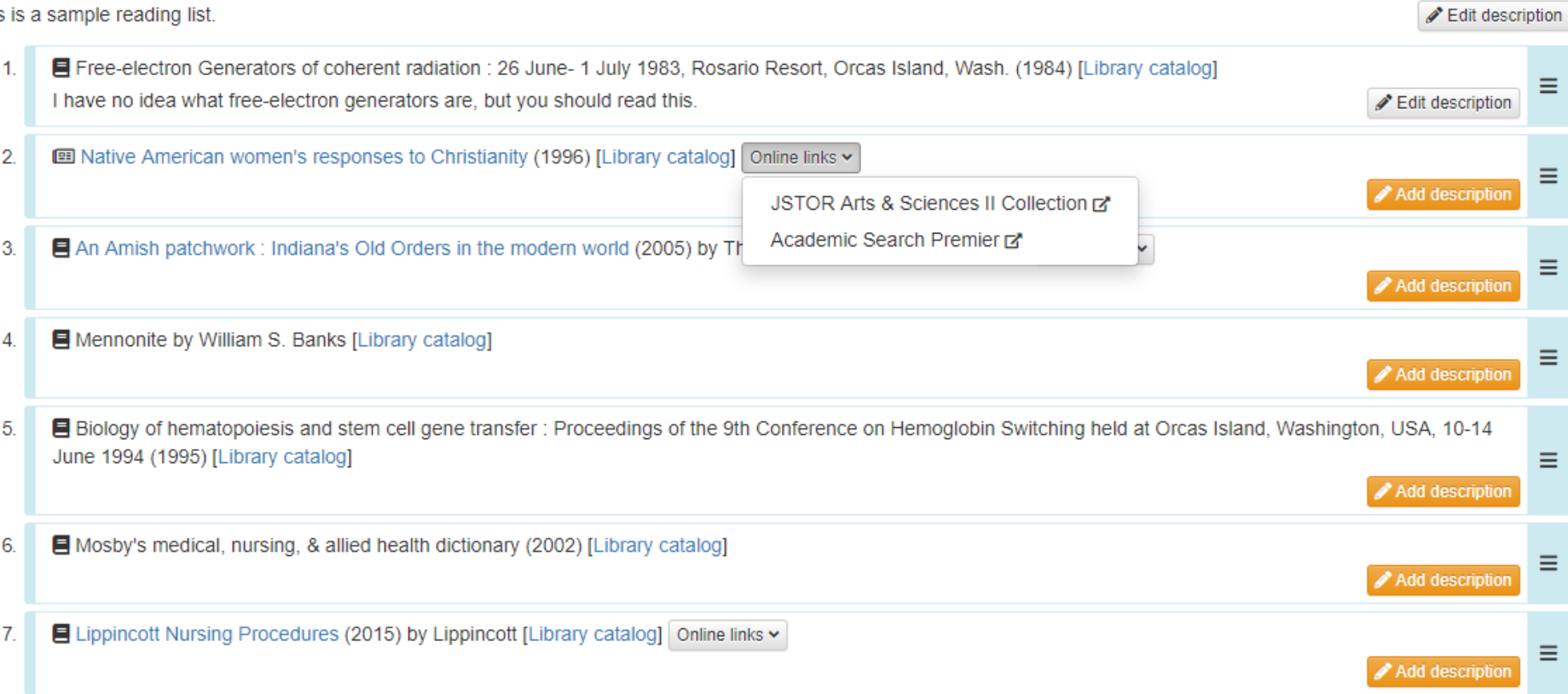

+ Add another resource

# **Future Development (PALNI)**

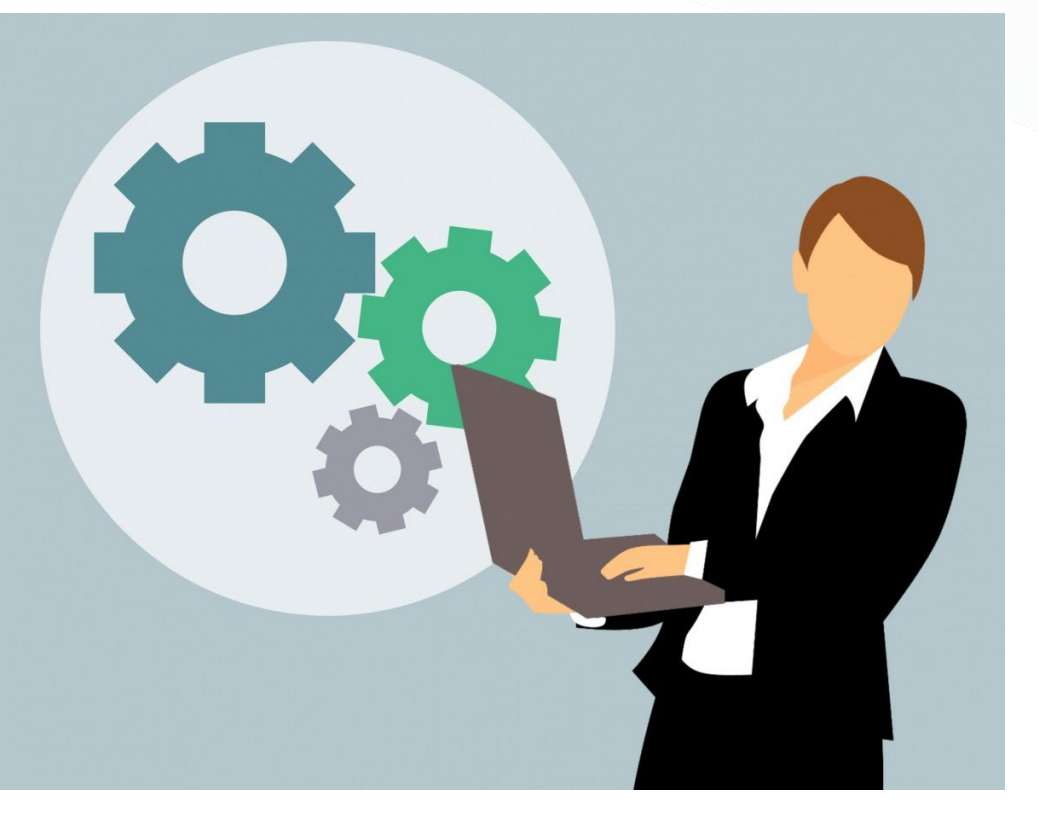

- Learning Analytics
- **Collection** Management
- Additional Content **Repositories**

# **Future Development (Others)**

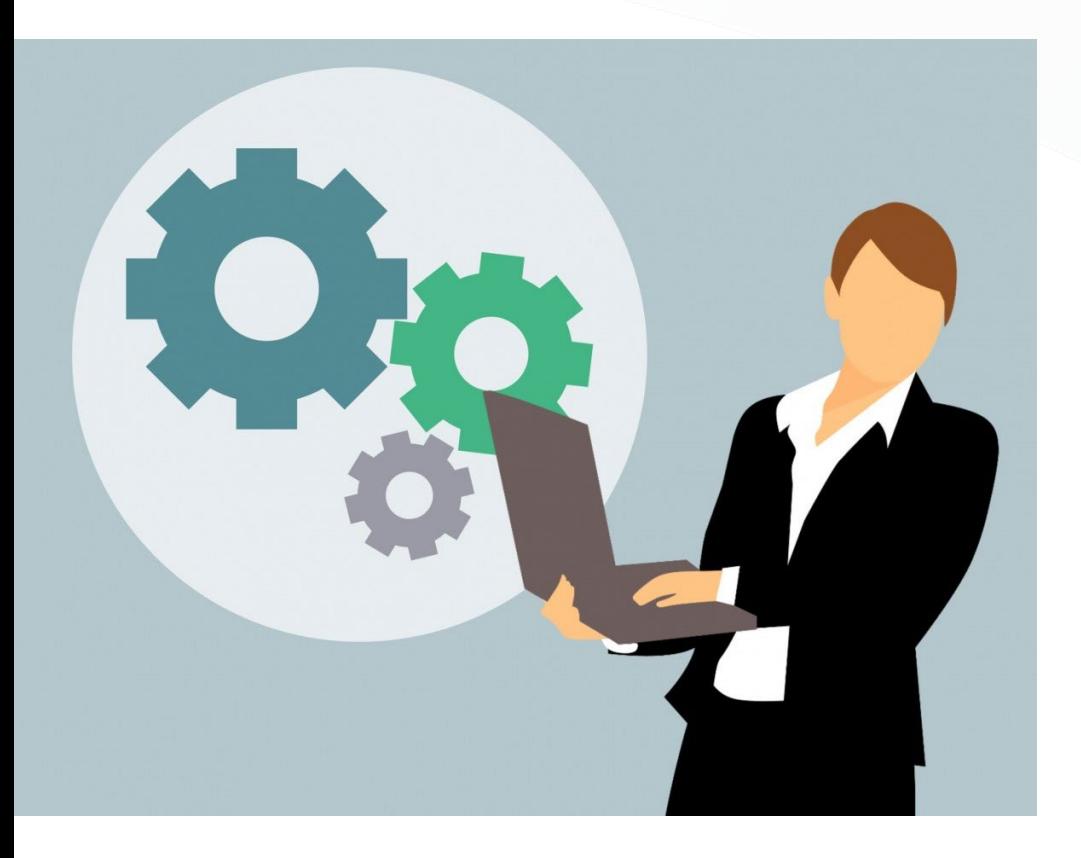

- LTI platform enables functionality across multiple learning management systems
- API connectors to other library discovery platforms to enable search

# **Software Utilized**

- **Worldcat Discovery API**
- PHP
- LTI (Learning Tools Interoperability)
- **[Tsugi](https://www.tsugi.org/) Open framework for building LTI based tools**
- **Bootstrap**

# **Collaboration Opportunities!**

- Coders, those interested in coding projects
- Interface design / graphics
- New feature ideas or use cases

# **Thank you!**

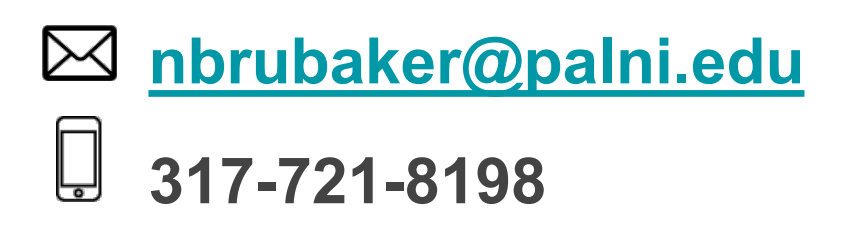

- **www.palni.edu**
- $\mathbb{C}$ **facebook.com/PALNIConsortium**
- **@PALNIUpdates**